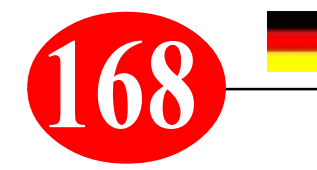

# *Suche mit Platzhaltern*

# **168** *Windows-Praxistipp von S. Radic*

*Thema: Was tun, wenn sich eine gesuchte Datei mithilfe der Windows-Suche partout nicht finden lässt? Oft wirken so genannte Platzhalter in solchen Fällen Wunder.*

*Lösung: Nicht immer kennt man den kompletten Namen einer Datei oder eines Ordners, den man finden möchte. In diesem Fall können Sie bei der Suche im Windows Explorer oder im Suchfenster in der Taskleiste Platzhalter einsetzen.*

## *Das Frage-Zeichen:" ? "*

*? = Das Fragezeichen ersetzt ein beliebiges Zeichen. Beispiel: Sie suchen eine Datei die den Namen "Konstantin" enthält, sind aber nicht sicher, ob der Name mit C oder K geschrieben wird. Folglich suchen Sie einfach nach "?onstantin".*

#### *Der Stern: ..\* "*

*\* = Der Stern steht für eine beliebige Anzahl von Zeichen. Beispiel: Sie suchen alle Dokumente im Word-Format. Dazu tippen Sie in der Suche einfach "\*.docx" ein und Windows listet Ihnen alle Dateien dieses Typs auf.*

#### *Fragezeichen + Stern in Kombination*

*Beide Zeichen können Sie auch in beliebiger Reihenfolge miteinander kombinieren. Beispiel Word: Sollen auch Dateien vom älteren Doc-Format in die Suche mit einfließen, fahnden Sie nach "\*.doc?"*

*Achtung, einige Browser akzeptieren die Platzhalter nicht, wie z.B. "CHROME" - dort muss man ohne "\*/?" nur einfach einen bekannten Teil des Dateinamens eingeben! Wer z.B. in meiner MWP-Liste nach allen vorhandenen "PRINA"-Titeln sucht, der gibt einfach nur "prina" ein und erhält - wenn vorhanden - auch die genaue Zahl wieviele davon:*

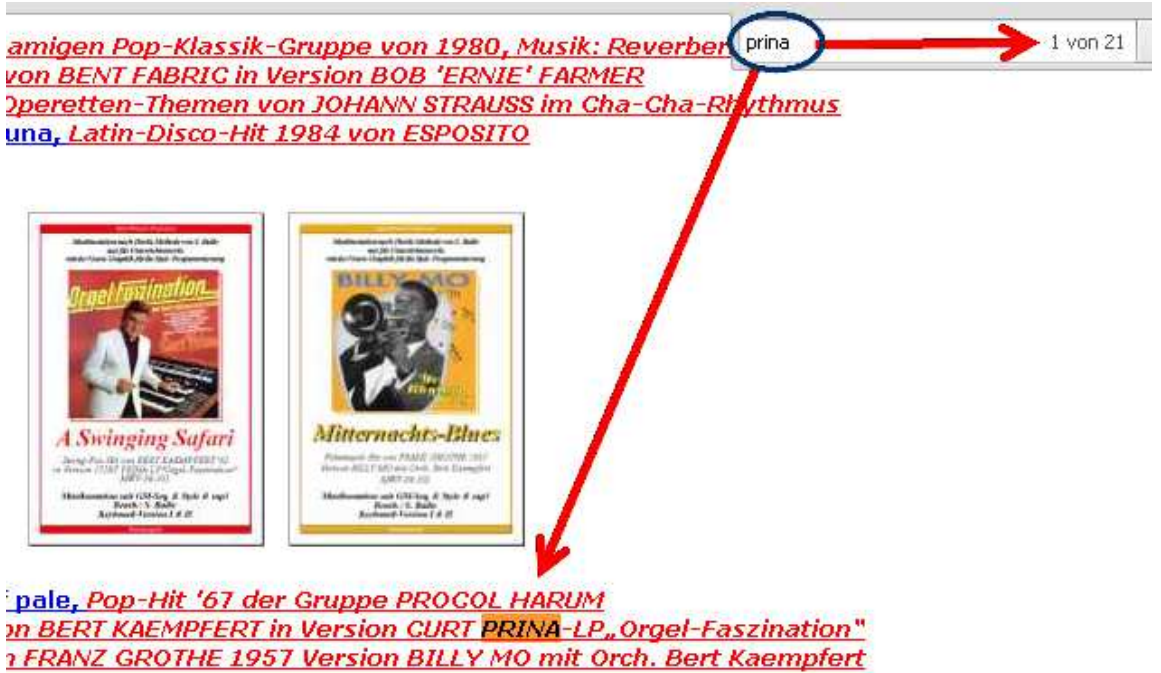

*https://musikradic.de \* musik.radic@yahoo.de*

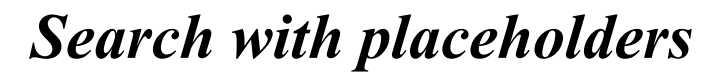

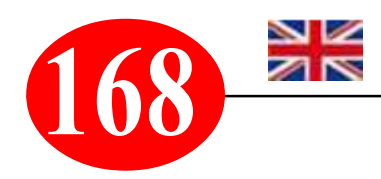

# *Windows Practical Tip by S. Radic*

*Topic: What to do if you can't find the file you're looking for using Windows Search? So-called wildcards often work wonders in such cases.*

*Solution: You don't always know the complete name of a file or folder you want to find. In this case, you can use placeholders when searching in Windows Explorer or in the search window in the taskbar.*

## *The question mark:" ? "*

*? = The question mark replaces any character. Example: You are looking for a file with the name "Konstantin" but you are not sure if the name is written with C or K. Therefore, simply search for "?onstantin".*

#### *The asterisk: "\* "*

*\* = The asterisk stands for any number of characters. Example: You are looking for all documents in Word format. Simply type "\*.docx" in the search and Windows will list all files of this type.*

## *Question mark + star in combination*

*You can also combine both characters in any order. Example Word: If files from the older Doc format are to be included in the search, search for "\*.doc?*

*Attention, some browsers do not accept the placeholders, e.g. "CHROME" - without "\*/?" you only have to enter a known part of the filename! If, for example, you search my MWP list for all existing "PRINA" titles, you simply enter "prina" and receive - if available - the exact number of how many of them:*

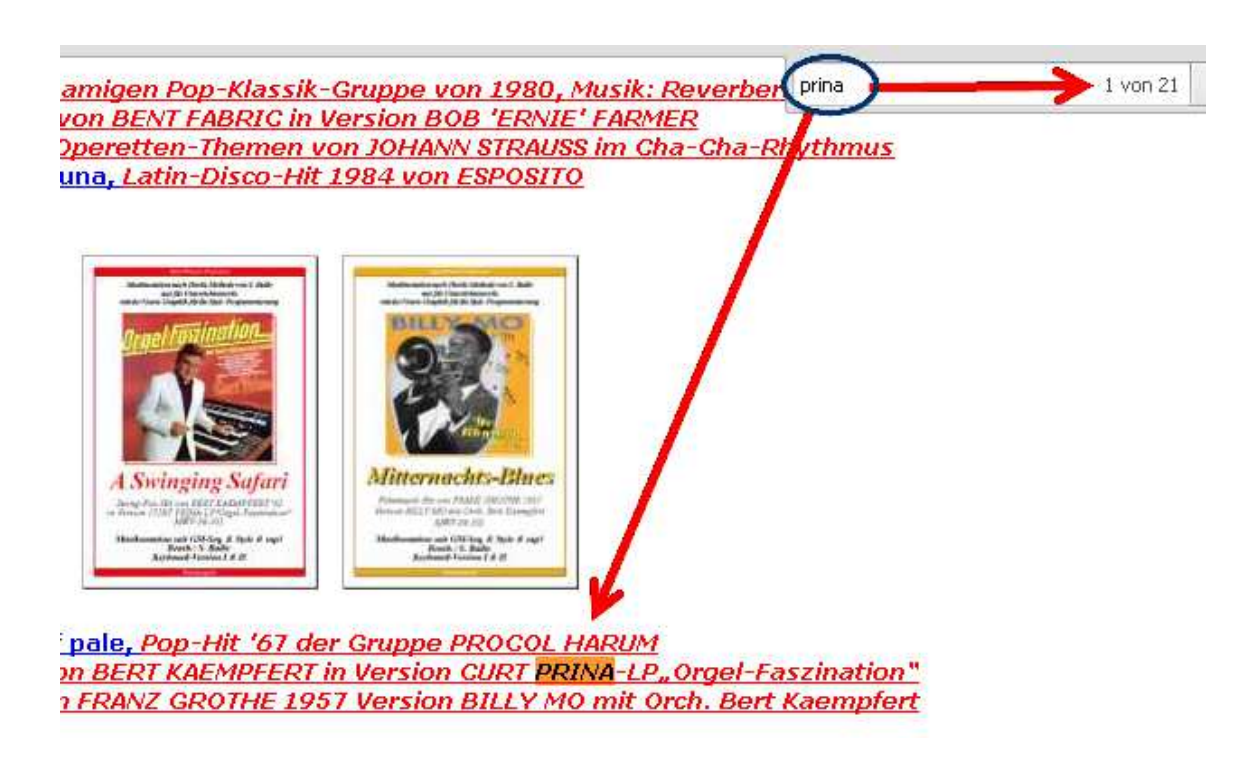

*https://musikradic.de \* musik.radic@yahoo.de*